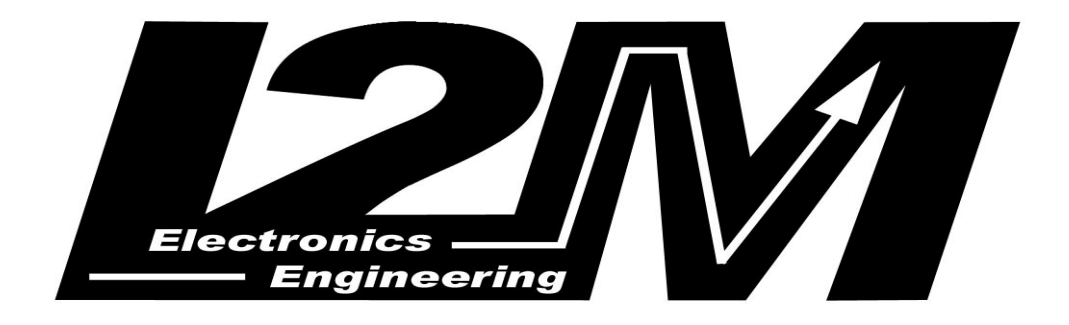

# **MiniLAP**

# **Manuale utente**

 **Versione 1.71 – Maggio 2009** 

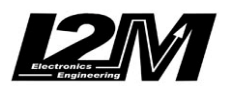

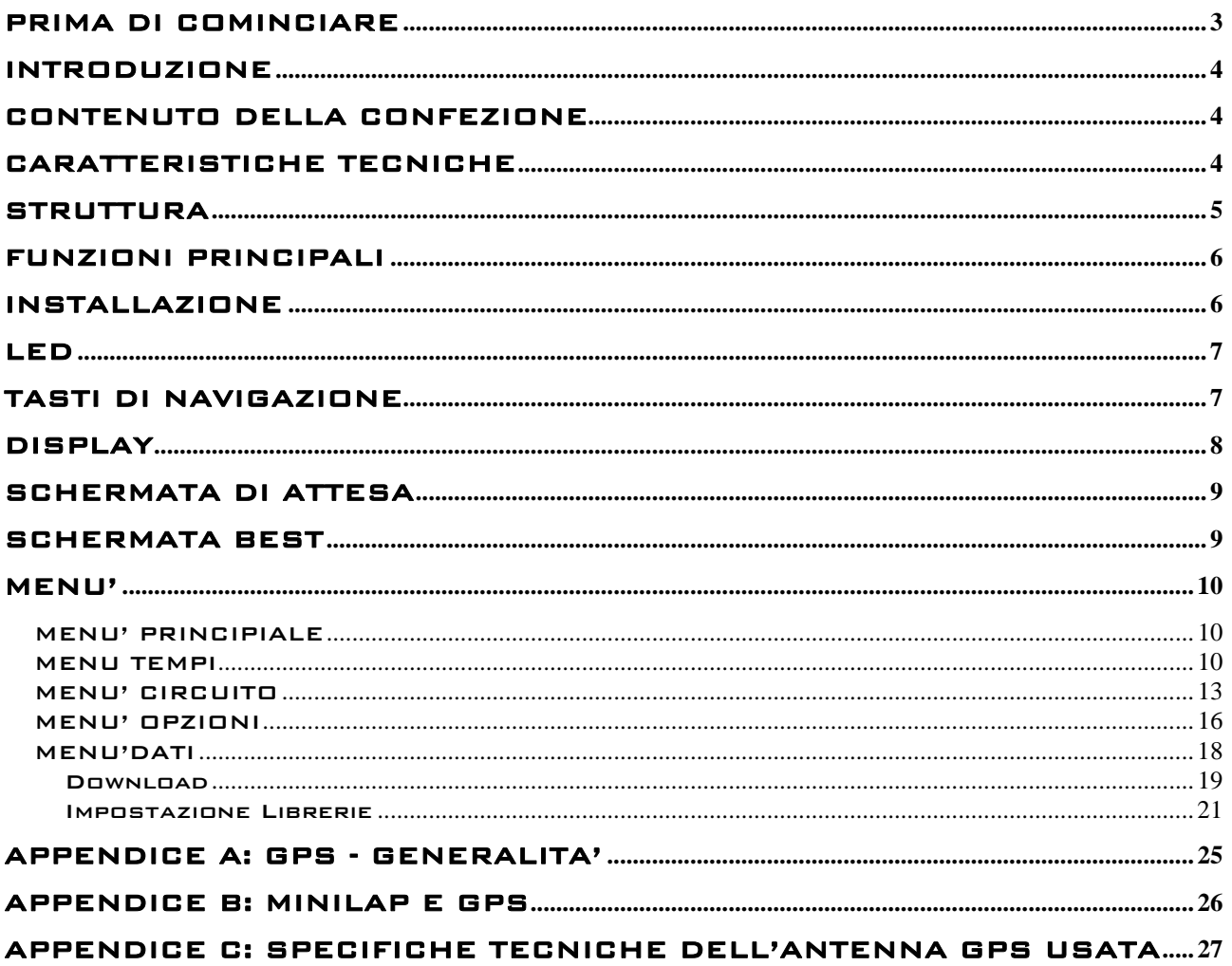

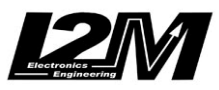

# PRIMA DI COMINCIARE

- Leggere attentamente le istruzioni prima di iniziare ad utilizzare il sistema. Una copia di queste istruzioni è scaricabile dal sito www.i2m.it nell' area download.

- Installare MiniLAP sulla moto seguendo i suggerimenti descritti nell'apposita sezione

### ATTENZIONE:

Il MiniLAP è progettato per un uso esclusivo su circuito privato, non è omologato per uso in strada.

### ATTENZIONE:

Non posizionare il miniLAP vicino a fonti di calore (motore, piastra di sterzo calda etc..). Una temperatura superiore ai 50-60 °C puo' rendere il display LCD completamente nero, le funzionalità del display riprenderanno non appena il sistema si sarà raffreddato.

#### ATTENZIONE:

Si consiglia di fissare il connettore tra miniLAP e ricevitore (ad esempio con del nastro adesivo) per evitare che le vibrazioni possano creare nel tempo dei falsi contatti.

### ATTENZIONE:

Leggere le note relative al piazzamento del traguardo prima di cominciare.

### ATTENZIONE:

Per l'utilizzo del cavo seriale con PC non dotati di uscita seriale si consiglia l'utilizzo di un comune convertitore USB/seriale di buona qualità.

#### ATTENZIONE:

**La piedinatura dei connettori PS2 per utilizzo GPS è diversa da quella dei connettori PS2 per tastiere e mouse. NON usare adattatori Ps2/USB non specificatamente realizzati per GPS.** 

#### ATTENZIONE:

Il MiniLAP si basa sulla tecnologia GPS, per garantire il corretto funzionamento del MiniLAP, il GPS deve avere un buon segnale: si consiglia pertanto di accenderlo qualche minuto prima di iniziare a girare in modo che abbia tempo di ricevere bene i segnali dei satelliti. Se il circuito è di quelli impostati in memoria MiniLAP riconoscerà automaticamente la posizione e non sarà necessario impostarlo in manuale.

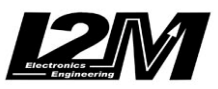

# INTRODUZIONE

MiniLAP è un cronometro con tecnologia GPS (antenna Sirfstar III a 20 canali) che vi permette di eliminare la presenza di una torretta-trasmettitore posta sul muretto box e che è in grado di conoscere istante per istante la vostra posizione.

All'accensione il MiniLAP identificherà automaticamente il circuito in cui vi trovate, all'interno di 20 pre-memorizzati, e assegnerà automaticamente la posizione del traguardo: non vi resterà che girare e concentrarvi sul come abbassare i vostri tempi. Se il circuito non è tra i 20 pre-memorizzati, è sufficiente un semplice click per assegnare la nuova posizione del traguardo del nuovo circuito, da mantenere in memoria con il nome che preferite.

Grazie alla connessione seriale è possibile scaricare sul proprio PC i circuiti in memoria o aggiungere sul vostro MiniLAP i circuiti che preferite così da creare la vostra personale lista.

Nella versione "R" potete memorizzare non solo i vostri tempi ma anche le velocità e le traiettorie effettuate, entrando così nel mondo dell'acquisizione dati

# CONTENUTO DELLA CONFEZIONE

La confezione contiene:

- l'unità centrale del MiniLAP
- l'antenna GPS
- queste istruzioni

Il programma Danas è scaricabile gratuitamente dal sito www.i2m.it nell'area download.

# CARATTERISTICHE TECNICHE

- Cronometro con risoluzione 1/100s
- 20 circuiti in memoria
- 500 giri memorizzabili per ogni circuito
- riconoscimento automatico del circuito
- **2** intertempi selezionabili
- Display grafico configurabile
- **Download dei tempi effettuati**
- **Memoria interna non volatile**
- Memorizzazione velocità e traiettorie (versione 'R')
- **Display retro-illuminato**
- Alimentazione esterna 12V
- Antenna GPS Sirfstar III 20 canali
- Auto-spegnimento configurabile
- 3 led di segnalazione
- **Dimensioni compatte (visualizzatore: 80x40x15mm)**

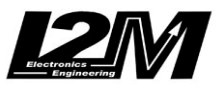

## **STRUTTURA**

Il MiniLAP è composto dalla vera e propria unità centrale composta dal visualizzatore ed elaboratore, contenuto in un case molto compatto (solo 80x40x15mm) con grande display grafico configurabile, due tasti per accedere ai menù e configurare tutte le opzioni personalizzabili. Nell'angolo superiore sinistro compaiono anche tre led che servono per visualizzare durante le sessioni in pista le proprie performance senza dover prestare eccessiva attenzione a quanto visualizzato dal display.

Dal lato destro del visualizzatore escono due cavi: uno è per l'alimentazione, l'altro serve per connettere il visualizzatore alternativamente all'antenna GPS tramite presa PS2 oppure all'apposito cavo seriale per il download dei dati sul PC.

L'altro componente del MiniLAP è l'antenna GPS che consente la rilevazione della posizione sfruttando il sistema satellitare (per informazioni dettagliate sul funzionamento del GPS e per i requisiti tecnici dell'antenna utilizzata si rimanda all'apposita appendice al presente documento)

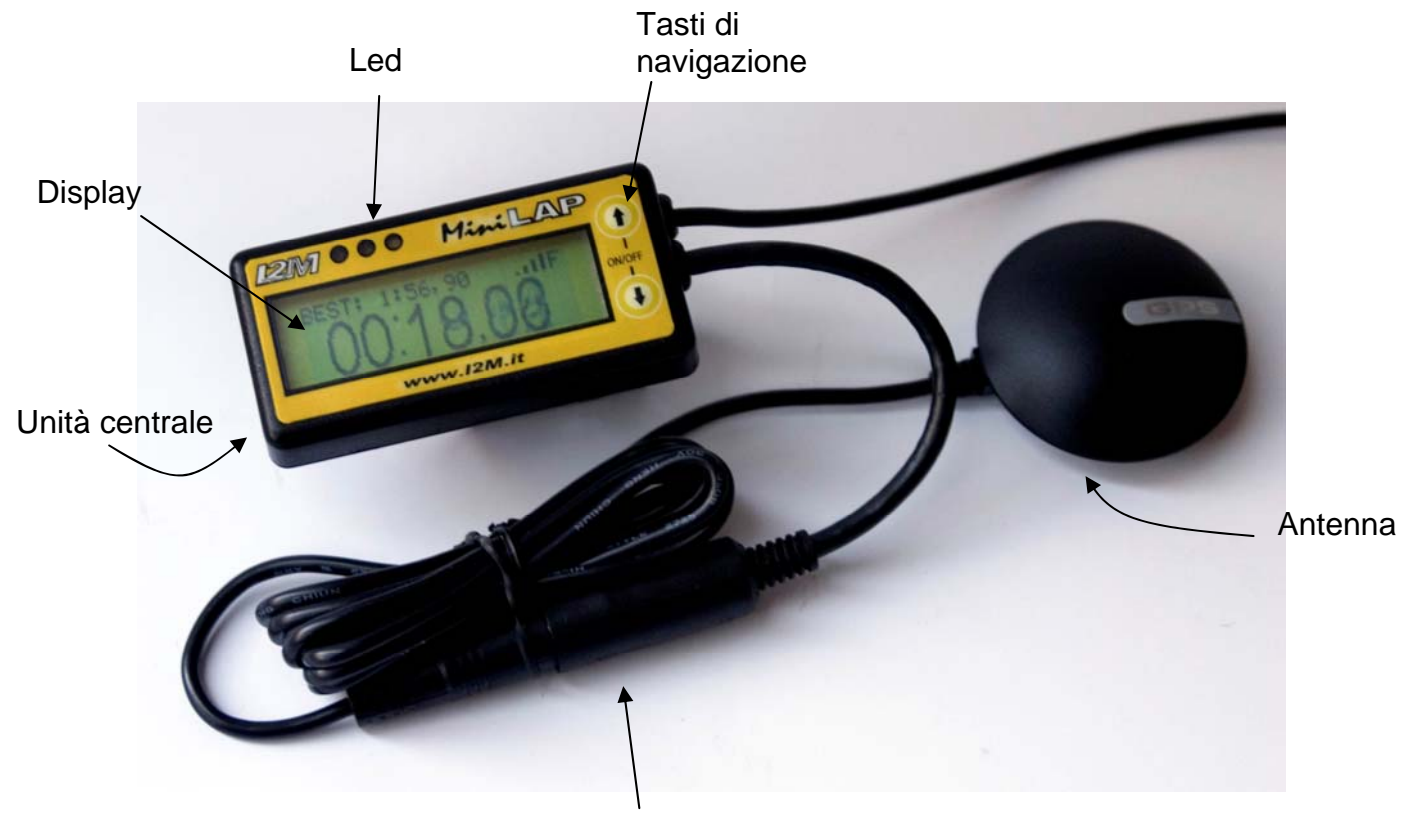

Presa PS2

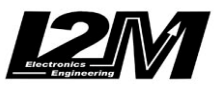

# FUNZIONI PRINCIPALI

Le funzione principale del MiniLAP è, ovviamente quella di cronometraggio. Si comporta a tutti gli effetti come un cronometro standard: si possono misurare i tempi sul giro e fino a due intertempi (posizionabili a piacere lungo il tracciato). Inoltre si possono visualizzare su una riga più piccola altri tempi che possono risultare utili. Oltre al tempo che scorre si possono vedere il BestTime (il tempo migliore), il LastTime (l'ultimo tempo ottenuto), le differenze tra il tempo ottenuto e i tempi memorizzati.

Come ulteriore importante funzionalità, grazie al GPS integrato, il MiniLAP riconosce il circuito in cui ci si trova e automaticamente carica in memoria le impostazioni per quel circuito. Per ogni circuito, inoltre, riconosce la posizione del traguardo così da poter subito iniziare a girare.Grazie all'interfaccia intuitiva si possono configurare tramite PC, con le librerie del programma DANAS, nuove liste di circuiti preferiti. In tal modo ognuno può personalizzare il proprio MiniLAP caricando in memoria i suoi circuiti preferiti e/o maggiormente frequentati.

Per ogni circuito vengono salvati sulla memoria non volatile il miglior tempo ottenuto e la velocità massima raggiunta, di modo che, anche a distanza di tempo, si possono confrontare le performance ottenute sul medesimo circuito.

La versione 'R' consente inoltre di scaricare su PC tutte le traiettorie memorizzate nei vari giri, creando in questo modo un primo contatto con il mondo dell'acquisizione dati (il cronometro MiniLAP può essere usato come visualizzatore tempi in unione con il sistema di acquisizione Dasy con cui può condividere il ricevitore GPS).

# INSTALLAZIONE

Per l'installazione, posizionare l'unità centrale in una posizione ben visibile nel cupolino e l'antenna GPS in un posto in cui ci sia ottima visibilità dei satelliti, si consiglia sopra al codone (per fissare l'antenna rimuovere sia l'adesivo che la gomma presente sotto il ricevitore e fissarla con velcro o nastro biadesivo). Qualora il cavo che collega l'antenna all'unità centrale non dovesse essere sufficientemente lungo è possibile acquistare una prolunga PS2 standard (si trova per pochi ero in un qualunque negozio di informatica, prestare attenzione che sia una prolunga"completa" ossia con tutti i piedini collegati).

Prestare attenzione a dove viene installata l'unità centrale: si ricorda che MiniLAP non è a tenuta stagna e, come tutti i componenti elettronici, è da trattare con cura. E' consigliabile isolarlo dalle forti vibrazioni cui è soggetto il telaio di una moto, fissandolo ad esempio con del velcro (si sconsiglia invece l'ancoraggio rigido tramite fascettatura al telaietto o qualsiasi altra forma di ancoraggio rigido).

Collegare l'alimentazione del MiniLAP direttamente alla batteria 12V (massimo16V) sotto fusibile (il cavo rosso è il positivo), si consiglia di non collegarlo all'alimentazione sotto chiave onde evitare spegnimenti accidentali mentre MiniLAP sta scrivendo in memoria (anche se la scrittura su memoria è protetta dalle brusche cadute di tensione, è comunque una situazione di alto stress che, come per tutti i circuiti elettronici dotati di memoria, sarebbe meglio evitare). Il collegamento diretto alla batteria non rischia di scaricarla poiché, una volta spento, MiniLAP ha assorbimento praticamente nullo (inferiore a 20uA); come norma generale si consiglia di controllare che vi sia sempre un fusibile di protezione sull'alimentazione (è sufficiente anche 500mA).

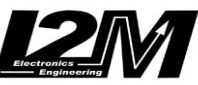

Per l'accensione tenere premuto il tasto in basso alcuni istanti. Lo spegnimento si effettua tenendo premuto il tasto in alto, oppure, se impostato, si ha un auto-spegnimento dopo 9 minuti di inattività (se non vengono premuti i tasti, non vengono memorizzati giri….).

# LED

Il MiniLAP, oltre ad essere un cronometro molto preciso, può tracciare e memorizzare tutte le traiettorie effettuate (nella versione 'R') e possiede degli indicatori luminosi che consentono di tenere sotto controllo le proprie prestazioni a colpo d'occhio.

Nell'angolo superiore sinistro sono presenti i 3 led luminosi verdi che si accendono al miglioramento delle proprie prestazioni.

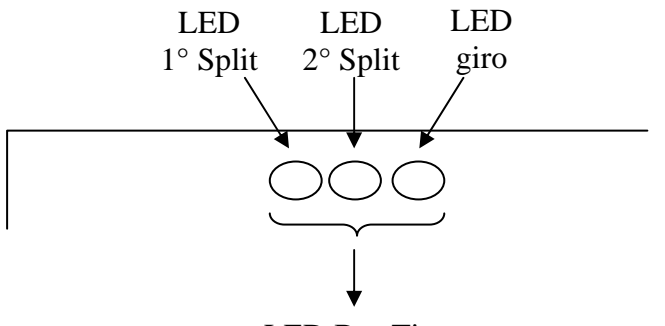

LED BestTime

Il primo led da sinistra corrisponde al primo intertempo: si accende quando il tempo dello split 1 è migliore di quello effettuato nel medesimo settore il giro precedente (all'interno della stessa sessione).

Il secondo led da sinistra corrisponde al secondo intertempo: si accende quando il tempo dello split 2 è migliore di quello effettuato nel medesimo settore il giro precedente (all'interno della stessa sessione).

I terzo led si accende quando il tempo sul giro è migliore del tempo del giro precedente (all'interno della stessa sessione).

I tre led, invece si accendono assieme quando il tempo sul giro è il migliore effettuato (Best Time)

# TASTI DI NAVIGAZIONE

Il MiniLAP dispone di due tasti di navigazione, indicati rispettivamente come: **UP** (il tasto superiore) e **DN** (il tasto inferiore).

Come accennato la pressione prolungata, a MiniLAP spento, del tasto **DN** provoca la sua accensione, mentre l pressione prolungata del tasto UP *dalla schermata principale* di attesa ne provoca lo spegnimento. Durante il cronometraggio UP permette di tornare alla schermata di attesa.

Con questi due soli tasti si può inoltre accedere a tutti i menù e configurare le opzioni personalizzabili.

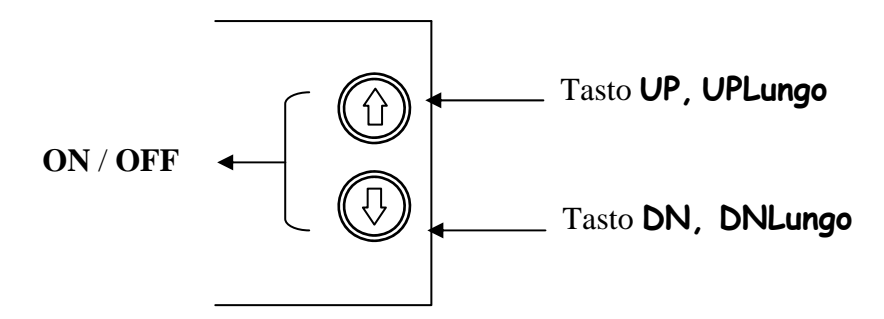

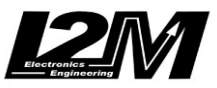

In generale il tasto **UP** serve per scorre le varie voci dei sottomenù verso l'alto.

Io tasto **DN** serve per scorre le varie voci dei sottomenù verso il basso.

Tenere permuto il tasto **DN** per circa 2 secondi per scendere nel sotto-menù corrispondente alla voce selezionata (nel seguito tale modalità di pressione verrà indicato come **DNLungo**).

Tenere premuto il tasto **UP** per circa 2 secondi per uscire dal sotto-menù in cui ci si trova e risalire al menù precedente (nel seguito tale modalità di pressione verrà indicato come **UPLungo**).

Se non si preme alcun tasto per qualche secondo, da qualunque menù si torna automaticamente alla schermata principale di attesa (esclusa la schermata di connessione con il PC).

# DISPLAY

Il display del MiniLAP, quando è in acquisizione, presenta le seguenti principali caratteristiche.

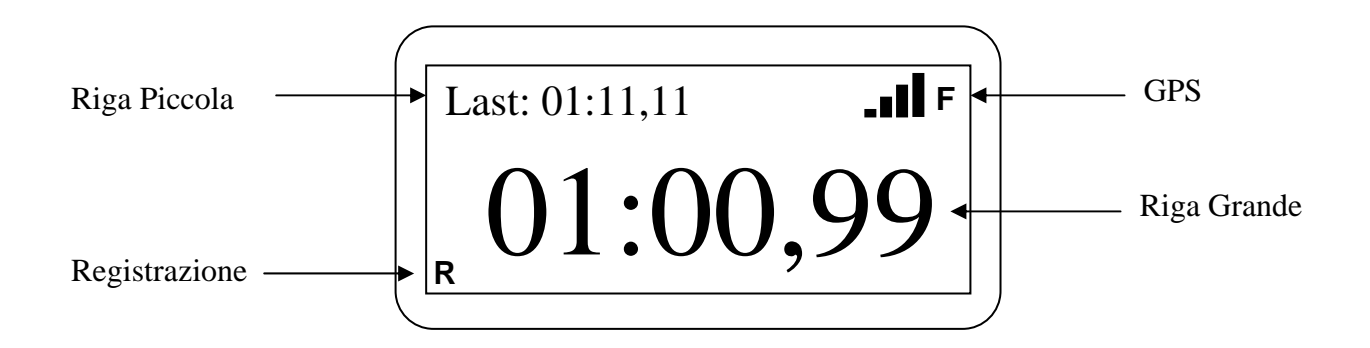

Vi è una "**RigaGrande**" che occupa la parte centrale del display e che è configurabile dall'utente per mostrare i tempi acquisiti. Si può visualizzare il tempo che scorre come in un cronometro standard, oppure il BestTime, il LastTime.... (dettagli più approfonditi nell'apposita sezione)

Sopra alla riga grande si trova le "**RigaPiccola**", anch'essa configurabile per mostrare i tempi acquisiti, in questo modo si ha a disposizione una doppia visualizzazione, per mostrare contemporaneamente alla riga grande altri tempi che possono risultare comodi: ad esempio il LastTime mentre sulla riga grande si può visualizzare il tempo che scorre (dettagli più approfonditi nell'apposita sezione).

Nell'angolo in alto a destra si trovano l'indicazione della bontà del segnale GPS. Accanto all'indicatore del campo compare una piccola **'F'** (FIX) quando la posizione rilevata dal GPS è valida.

Nell'angolo in basso a sinistra invece comparirà una **'R'** quando il cronometro sta registrando i dati sulla memoria (traiettorie- solo nella versione R).

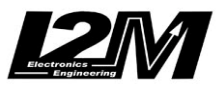

# SCHERMATA DI ATTESA

All'accensione invece il MiniLAP effettua un check della memoria (attendere pochi istanti che questa procedura sia terminata e carica le impostazioni memorizzate, un messaggio di benvenuto presenta il circuito che sta per essere caricato e poi si pone nella modalità "**Attesa**". In questa condizione è sufficiente cominciare a girare sul circuito: non appena il MiniLAP rileverà l'attraversamento del traguardo le operazioni di cronometraggio partiranno secondo le impostazioni memorizzate.

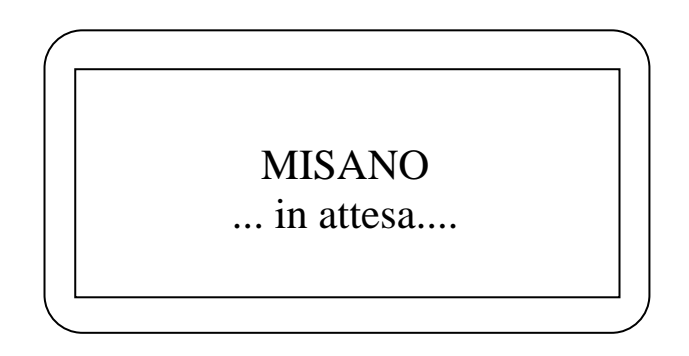

Per cambiare le impostazioni e personalizzare il proprio MiniLAP è sufficiente accedere ai menù. Tali menù sono molto intuitivi per renderne facile la navigazione.

Per il dettaglio di tutte le funzionalità configurabili dai menù leggere i paragrafi relativi, nel seguito di queste istruzioni.

## SCHERMATA BEST

Dalla schermata di attesa la pressione del tasto **UP** porta alla "**Schermata Best**". Su questa vengono riassunte le informazioni relative al miglior giro del circuito attualmente caricato (premere nuovamente UP per uscire).

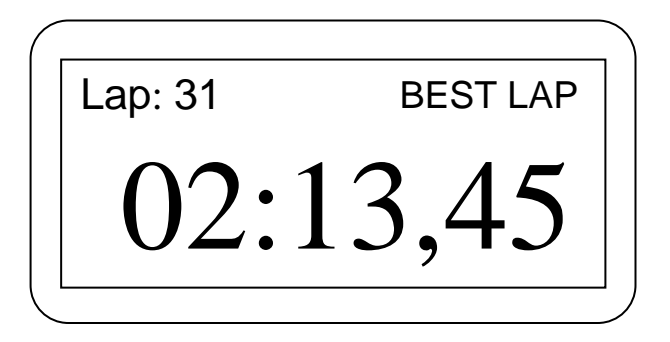

In alto a sinistra si legge il numero del giro in cui il miglior tempo è stato effettuato. A destra una scritta ricorda che si sta visualizzando il miglior tempo e sulla riga grande è visualizzato il tempo.

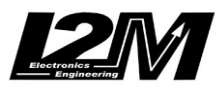

## MENU'

### MENU' PRINCIPIALE

Dalla schermata di attesa, con il tasto **DNLungo** si accede al menù principale composto dalle voci:

- o TEMPI
- o CIRCUITO
- o OPZIONI
- o DATI

In questo menù e in tutti i sottomenù (salvo ove diversamente specificato) la voce corrente del menù, quella selezionata, viene scritta in lettere MAIUSCOLE e indicata dal lato sinistro dal carattere '-'.

I menù sono circolari, ovvero dopo l'ultima voce si ritorna alla prima.

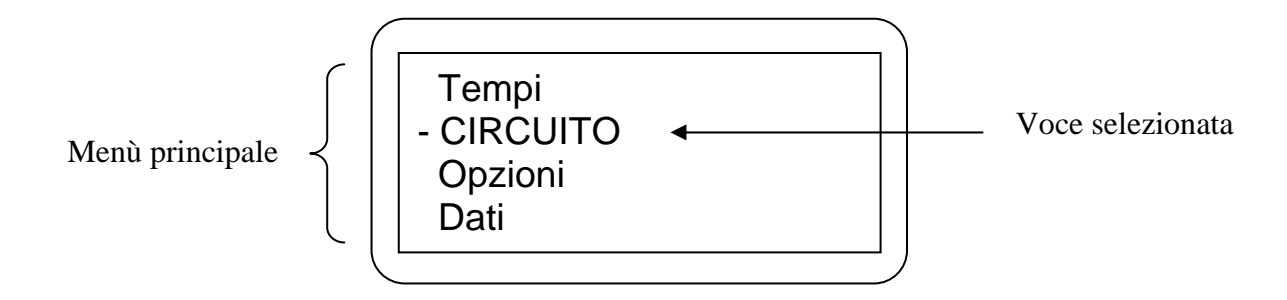

#### MENU TEMPI

Accedendo dal menù principale al sottomenù **Tempi** si possono scegliere le seguenti opzioni:

- o VISUALIZZA
- o CANCELLA
- o TRASMETTI
- o RIASSUNTO

L'opzione **VISUALIZZA** consente di scorrere l'elenco di tutti i tempi dei giri fino ad allora memorizzati: ogni giro è identificato dal suo numero progressivo e accanto si trova il tempo effettuato in quel giro.

Per scorrere i giri è sufficiente utilizzare i tasti **UP** / **DN**.

Il giro selezionato è individuato come al solito dalle lettere maiuscole e da una serie di '---'.

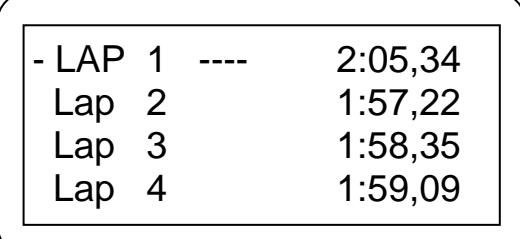

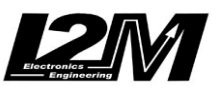

Se è stata abilitata l'opzione 'Sessioni = ON' (si veda oltre) i giri vengono divisi in sessioni

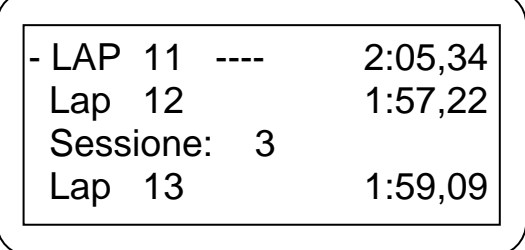

Entrando in un giro selezionato (tasto **DNLungo**) vengono visualizzati i dati principali di quel giro: il numero progressivo, il tempo, la differenza con il Best e velocità massima ottenuta.

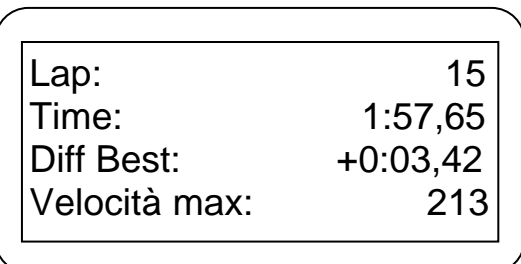

L'opzione **CANCELLA** permette di cancellare la memoria tempi: si può scegliere di cancellare soltanto il BestTime (opzione 'CANCELLA BEST') oppure di cancellare tutto (opzione 'CANCELLA TUTTO'). Prima di procedere all'effettiva cancellazione, viene sempre richiesta un'ulteriore conferma e all'avvenuta cancellazione viene mostrato un messaggio di avviso.

L'opzione **TRASMETTI** permette di trasferire i tempi memorizzati al PC via seriale. (Il miniLAP deve essere acceso).

E' quindi necessario scollegare l'antenna GPS e collegare alla presa PS2 il cavo di download. MiniLAP utilizza, per il download dei giri effettuati, il programma Hyperterminal di Windows (Avvio/Accessori/Comunicazioni/HyperTerminal).

Lanciare quindi HyperTerminal di windows configurandolo sulla porta seriale a cui è connesso il cavo di download e impostare 115200 bit/s, 8 bit di dati, 1 bit di stop, nessuna parità e nessun controllo di flusso.

Una volta lanciato il programma impostare su File/Proprietà/Impostazioni l'emulazione sulla voce VT100.

Entrando quindi nella voce trasmetti i tempi verranno automaticamente scaricati sul PC. Qui di seguito è riportato un esempio di download:

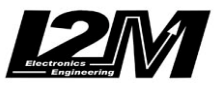

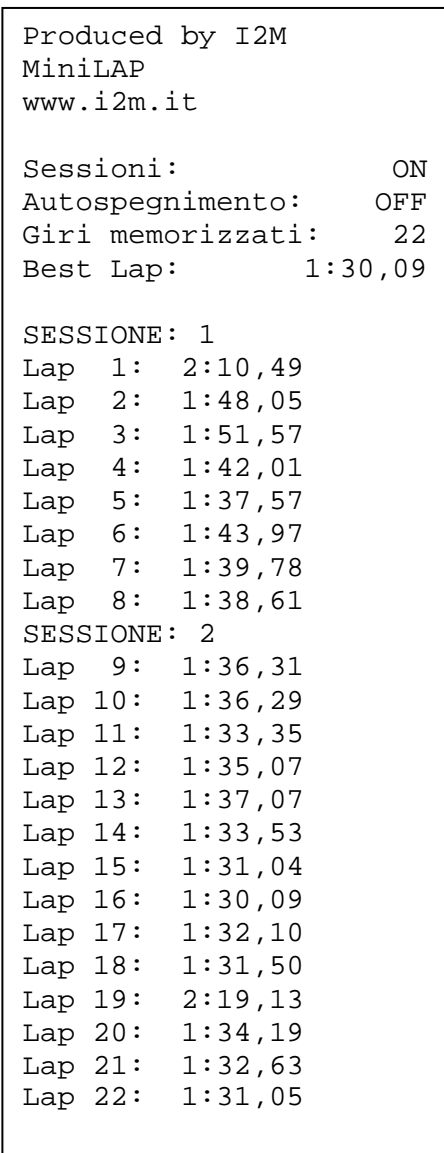

L'opzione **RIASSUNTO** permette di visualizzare un riassunto con i dati principali del circuito corrente: numero di giri memorizzati, Best Time e numero progressivo del giro in cui è stato effettuato (BestLap) e velocità massima raggiunta nel circuito.

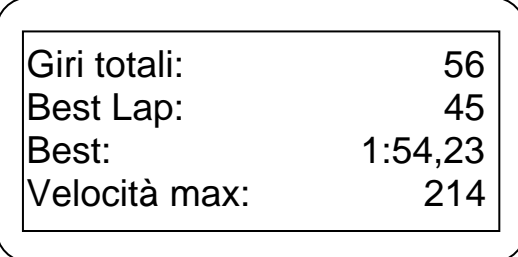

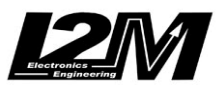

#### MENU' CIRCUITO

Accedendo dal menù principale al Menù **Circuito** si possono personalizzare tutte le funzionalità relative ai differenti circuiti.

Si può scegliere tra:

- o SCELTA CIRCUITO
- o GESTIONE TRAGUARDO
- o GESTIONE INTERTEMPO
- o MODIFICA NOME

L'opzione **SCELTA CIRCUITO** serve per scegliere tra i 20 circuiti memorizzati qualora si volesse cambiare manualmente il circuito corrente e non si volesse attendere il riconoscimento automatico, ad esempio se non ci si trova sul posto (magari per rivedere i tempi ottenuti la vota precedente o per analizzare i dettagli dei tempi ottenuti una volta tornati a casa) o perché si è acceso il MiniLAP e poi ci si è spostati. **Il riconoscimento del circuito avviene, infatti, soltanto all'accensione o al primo momento in cui il segnale GPS diventa valido.** A titolo di esempio esplicativo, se ci si trova nelle vicinanze del circuito di Adria e si accende MiniLAP, esso effettuerà la ricerca e il riconoscimento del circuito di Adria, se poi ci sposta e si va nelle vicinanze del circuito di Misano senza mai spegnere MiniLAP, il circuito corrente rimane quello di Adria, per fare effettuare il riconoscimento automatico è necessario spegnere e riaccendere MiniLAP (con GPS valido) oppure impostare manualmente il circuito.

I circuiti sono identificati con un numero progressivo, un nome (8 caratteri) e a fianco ad esso si trova il best time ottenuto per quella pista. Per scorrere i circuiti è sufficiente utilizzare i tasti **UP** / **DN**. Il circuito selezionato viene identificato dai caratteri '>' e '<'. Circuiti non ancora assegnati in memoria vengono identificati dall'etichetta 'CIRCUITO' o 'LIBERO ' e non presentano BestTime.

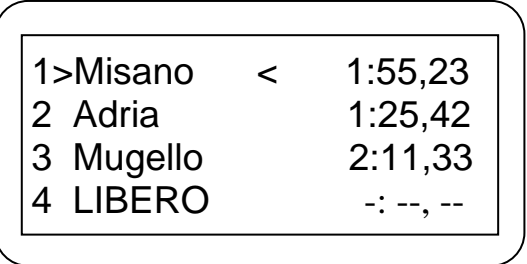

Se si seleziona un circuito, compare un messaggio di conferma.

Circuito caricato 1 Misano

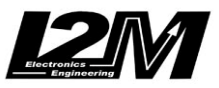

L'opzione **GESTIONE TRAGUARDO** serve per impostare i traguardi. L'unica opzione è 'NUOVO TRAGUARDO' che consente di impostare il traguardo per un nuovo circuito o per cambiare il traguardo pre-impostato per un circuito già in memoria.

Come specificato dal messaggio guida è sufficiente premere **DN** per confermare o **UP** per annullare. Confermando, le coordinate GPS del punto in cui ci si trova viene memorizzato come punto di traguardo del circuito corrente.

ATTENZIONE: se si imposta un nuovo traguardo questo diventa il traguardo del circuito corrente. Per cui se l'intenzione era quella di modificare la posizione del traguardo per il dato circuito l'operazione è corretta, se invece si vuole impostare un nuovo traguardo per un nuovo circuito, è necessario prima caricare il nuovo circuito da una posizione libera, altrimenti si perde il traguardo pre-impostato per il circuito corrente.

Questa opzione risulta essere molto importante poiché il GPS, per sua natura, è soggetto ad avere un off-set, ovvero una traslazione del posizionamento assoluto anche di una ventina di metri, pur essendo molto accurato nel tracciamento della posizione relativa (si veda a tale proposito l'appendice A e B in calce a questo manuale) anche a causa di semplici cambiamenti meteo. Poiché la posizione del traguardo memorizzata in MiniLAP è quella reale, potrebbe risultare lievemente traslata rispetto a quella che legge il GPS.

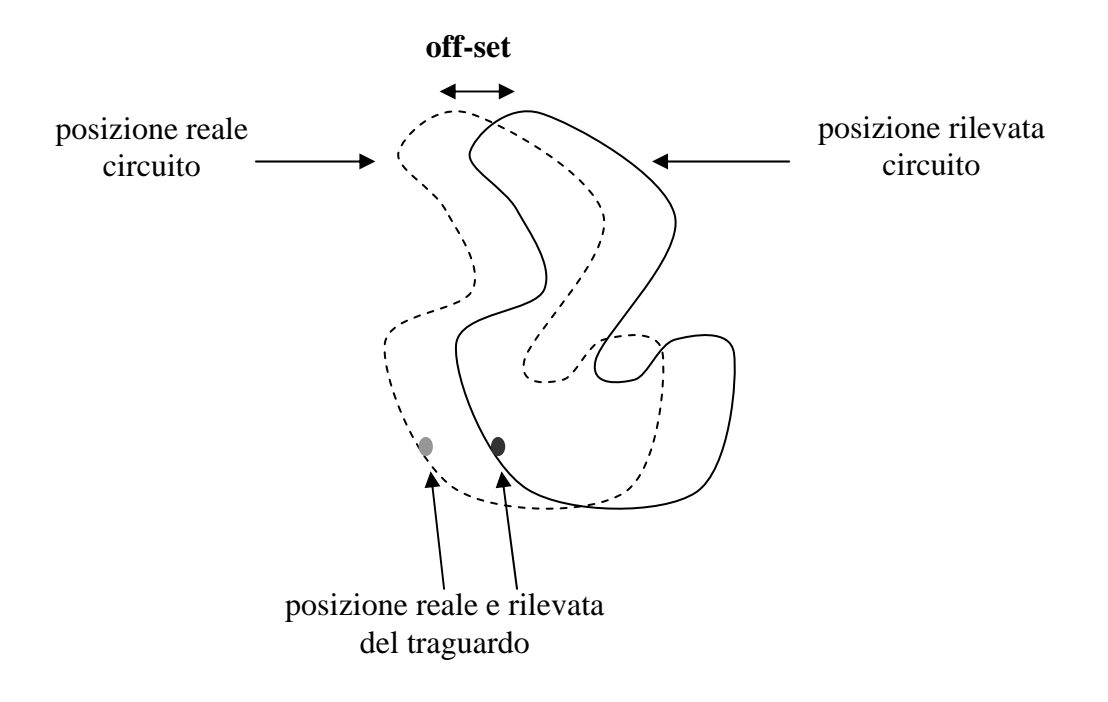

Per questo motivo se si nota che MiniLAP perde dei tempi, non rilevando l'attraversamento del traguardo, si consiglia di re-impostare il traguardo del circuito manualmente in modo da ri-allinearlo con la posizione letta al momento dall'antenna GPS (questa operazione è in ogni caso una evenienza statisticamente rara).

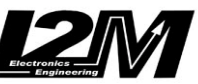

Ovviamente per poter fissare le coordinate di un traguardo il segnale GPS deve essere valido, inoltre mentre si effettua l'operazione si deve essere in movimento: viene memorizzata anche la direzione di attraversamento del traguardo per una maggiore precisione e per evitare eventuali scatti spuri ad esempio sul contro-rettilineo.

#### **ATTENZIONE**: quando si effettua questa operazione **NON STARE IN TRAIETTORIA**, andare lenti in traiettoria è molto pericoloso e mette a rischio voi stessi e gli altri piloti: spostarsi fuori traiettoria e prestare molta attenzione a non intralciare gli altri piloti.

ATTENZIONE: se ci si trova in prossimità del traguardo, pur non essendo in pista, il MiniLAP potrebbe scattare. Ad esempio se si sosta in pit-lane o se ci si trova nei paddock vicino al traguardo potrebbero esserci degli scatti spuri.

L'opzione **GESTIONE INTERTEMPI** si comporta in modo analogo alla gestione del traguardo. Si può scegliere tra: 'NUOVO INTERTEMPO ' e 'CANCELLA INTERTEMPI '. Per fissare un nuovo intertempo è nuovamente sufficiente premere **DN** e le coordinate GPS (se valide) del punto in cui ci si trova viene memorizzato come punto di intertempo.

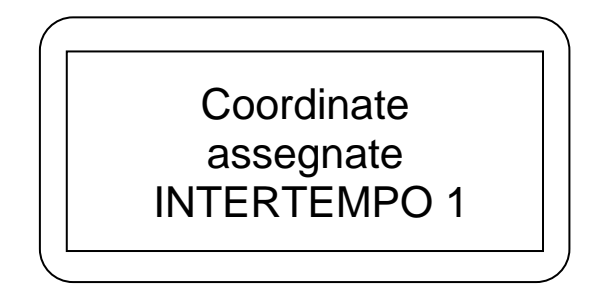

Per cancellare gli intertempi precedentemente impostati scegliere 'CANCELLA INTERTEMPI '. Prima di procedere all'effettiva cancellazione, viene sempre richiesta un'ulteriore conferma e all'avvenuta cancellazione viene mostrato un messaggio di avviso. Anche se si cerca di assegnare un ulteriore intertempo e ne sono già stati impostati due è necessario rimuovere prima quelli precedentemente assegnati.

**Le posizioni degli intertempi impostati rimangono valide anche a seguito di successivi spegnimenti e accensioni del MiniLAP, tuttavia vengono automaticamente azzerate qualora si cambi circuito.** 

Anche i tempi registrati nei vari split non vengono memorizzati, sono solo visualizzati sul cronometro quando si attraversa il punto impostato.

L'opzione **MODIFICA NOME** consente di impostare un nuovo nome per un circuito esistente o per inserire uno nuovo circuito: compare un'apposita schermata in cui il numero del circuito che si sta modificando compare come titolo e nella riga sottostante si trovano le 8 posizioni disponibili per i caratteri selezionabili per il nome del circuito.

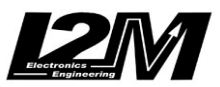

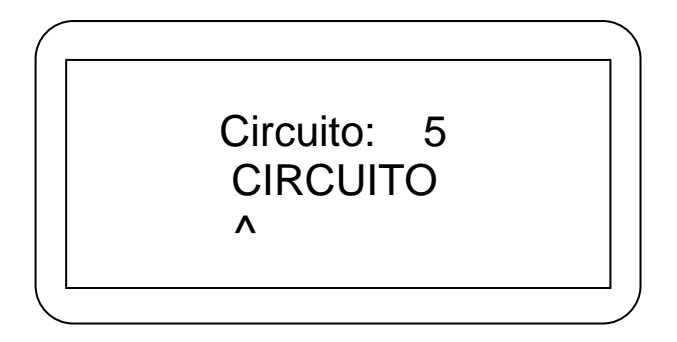

Con il tasto **UP** / **DN** si scorrono i caratteri disponibili e con **DNLungo** si passa alla selezione del carattere successivo. La posizione corrente è identificata da '<sup>^</sup>'

### MENU' OPZIONI

Il menù **Opzioni** permette i configurare le modalità con cui vengono visualizzati i tempi durante l'acquisizione. Come descritto in precedenza il MiniLAP in fase di cronometraggio presenta due righe per la visualizzazione dei tempi che sono totalmente configurabili.

Le opzioni disponibili per le personalizzazioni sono:

- o TEMPO DI FREEZE
- o RIGA PICCOLA
- o RIGA GRANDE
- o FREEZE
- o CONTRASTO
- o AUOSPEGNIMENTO
- o SESSIONI
- o FORMATTA

Di fianco ad ogni opzione compare il valore precedentemente impostato per rendere evidente quale è la scelta corrente e quale si desidera modificare.

Le opzioni **TEMPO DI FREEZE** e **CONTRASTO** si regolano automaticamente senza accedere ad alcun sottomenù.

E' sufficiente premere il tasto **DNLungo** per entrare in modalità "modifica". Tale modalità viene evidenziata dalla comparsa del carattere **'\*'**, successive pressioni di **DN** e **UP**  fanno diminuire o aumentare il tempo o il contrasto. Una volta impostato il valore desiderato è sufficiente uscire dalla modalità modifica tramite il tasto **UPLungo.**

La scelta **CONTRASTO** permette di regolare il contrasto del Display in funzione delle condizioni di illuminazione ambientale e dello stato delle batterie.

La scelta **TEMPO DI FREEZE** permette di impostare un tempo (in secondi). Quando si taglia il traguardo o un intertempo il display rimane bloccato per i secondi impostati, in

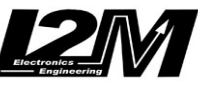

modo da renderne più facile la lettura. Tuttavia quello che viene visualizzato in questi secondi (soltanto per il traguardo) può essere anche personalizzato a piacere (vedi più avanti l'opzione FREEZE). I secondi configurabili variano da un minimo di 0s a un massimo di 200s.

L'opzione **AUTOSPGNIMENTO** consente di scegliere se attivare o meno l'autospegnimento. Può essere molto utile nel caso in cui ci si dimenticasse di spegnere il MiniLAP al termine della giornata di prove onde non consumare a batteria. Basta tenere premuto **DNLungo** e le opzioni ON / OFF si alternano.

L'opzione **SESSIONI** consente di impostare se si vuole o meno la divisione dei tempi in sessioni. Basta tenere premuto **DNLungo** e le opzioni ON / OFF si alternano. Se si è scelto Sessioni = ON ogni volta che si termina una sessione in pista e si termina il cronometraggio, viene conclusa una sessione. I tempi raggruppati in sessioni vengono visualizzati (come già accennato) nell'apposito menù: Tempi  $\rightarrow$  Visualizza.

L'opzione **FORMATTA** permette di resettare completamente il dispositivo. Attenzione tramite questa opzione verranno cancellati tutti i dati presenti nel cronometro, circuiti compresi. Il cronometro si spegnerà automaticamente e verrà formattato alla riaccensione.

La scelta **RIGA GRANDE** serve per impostare cosa viene visualizzato sulla riga principale del display in fase di cronometraggio.

Le scelte disponibili sono :

LAST LAP (LAST)  $\rightarrow$  significa che sulla riga grande viene di volta in volta visualizzato il LastTime, ossia il tempo ottenuto nel giro precedente

BEST LAP (BEST)  $\rightarrow$  significa che sulla riga grande viene visualizzato il BestTime, ossia il miglior tempo ottenuto

DIFFERENZA CON LAST (T-L)  $\rightarrow$  significa che sulla riga grande viene visualizzata di volta in volta la differenza tra il tempo sul giro ed il tempo ottenuto il giro precedente. Se la differenza non puo' essere calcolata (primo giro) vengono visualizzati dei trattini.

DIFFERENZA CON BEST (T-B)  $\rightarrow$  significa che sulla riga grande viene visualizzata di volta in volta la differenza tra il tempo sul giro ed il miglior tempo ottenuto (nel caso il tempo effettuato sia migliore del best, quest'ultimo diventa il best e la differenza non viene segnata).

TEMPO GIRO (TIME)  $\rightarrow$  significa che sulla riga grande viene visualizzato il tempo dall'inizio del giro

TEMPO TOTALE (TOT)  $\rightarrow$  significa che sulla riga grande viene visualizzato il tempo che scorre dal primo attraversamento

La scelta **RIGA PICCOLA** serve per impostare cosa viene visualizzato sulla riga piccola in alto a sinistra della riga grande del display in fase di cronometraggio: le scelte disponibili sono le medesime della Riga Grande: LAST, BEST, T-L, T-B, TIME, TOT, inoltre è possibile scegliere anche l'opzione LAP.

NUMERO GIRO (LAP)  $\rightarrow$  permette di visualizzare il numero progressivo del giro in corso.

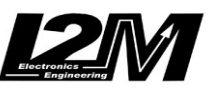

La scelta **FREEZE** permette di impostare cosa viene visualizzato nei secondi del tempo di Freeze: si può scegliere tra LAST, BEST T-L, T-B. Significa che la riga grande, all'attraversamento del traguardo e degli eventuali split, mostrerà per i secondi indicati nel 'tempo di freeze' quanto qui impostato, interrompendo la visualizzazione impostata. Se si sceglie la differenza con il Best, durante gli intertempi verrà visualizzata la differenza (positiva o negativa) con il relativo split del best lap solo se il best lap è stato effettuato con gli stessi traguardi degli intertempi, altrimenti il best in memoria non sarà ritenuto valido per il calcolo e durante gli intertempi verranno visualizzati dei trattini.

Alcune configurazioni maggiormente utilizzate sono TIME sulla riga grande, BEST sulla riga piccola e LAST sul freeze.

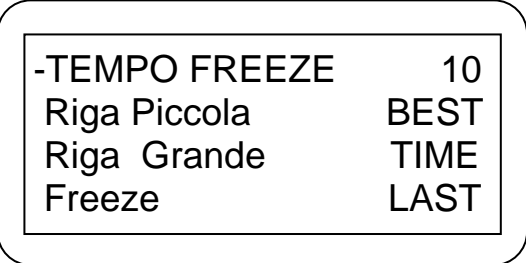

In questo modo la riga grande si comporterà come un cronometro mostrando lo scorrere del tempo, all'attraversamento del traguardo o degli split il tempo si fermerà per 10 secondi mostrando il tempo appena compiuto in modo da renderlo più facile da visualizzare.

### MENU'DATI

In questo menù vengono visualizzati i dati che riguardano la memoria utilizzata per la registrazione dei dati e dei tracciati dei vari giri.

L'attivazione della modalità registrazione è disponibile solo nella versione R.

Sulla prima riga si può vedere l'occupazione totale di memoria, poi si può impostare se attivare o meno ON/OFF la registrazione (opzione **REGISTRAZIONE** ), si può scegliere se cancellare i dati registrati (opzione **CANCELLA TUTTO** ) e si può scegliere di scaricare i dati su PC o connettersi con l'apposito programma per la gestione delle librerie dei circuiti (opzione **DOWNLOAD**).

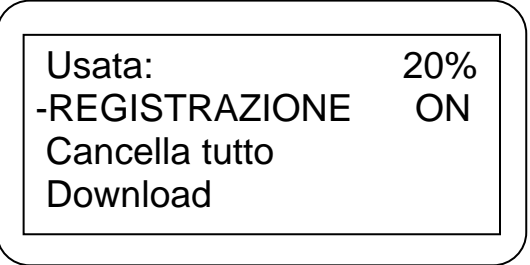

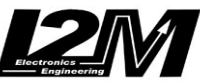

La modalità di selezione e impostazione delle scelte è la medesima degli altri menù. La cancellazione richiede sempre una conferma e mostra una barra di avanzamento seguita da una conferma all'avvenuta cancellazione.

#### **DOWNLOAD**

Tramite la funzione "**Download**" è possibile connettere il MiniLAP ad un PC tramite il cavo seriale. Durante questa operazione MiniLAP deve essere alimentato E' quindi necessario scollegare l'antenna GPS e collegare alla presa PS2 il cavo di download. Grazie a questa connessione è possibile eseguire il download dei dati presenti in memoria (nella versione R) e configurare i circuiti in memoria (vedi paragrafo successivo). Per il download dei dati, MiniLAP sfrutta lo stesso software dell' acquisizione dati DASY, il DANAS (Data Analysis Software) che si può scaricare dall'apposita sezione del sito www.i2m.it. (anche le relative istruzioni di installazione ed uso sono scaricabili dalla medesima sezione del sito)

Per eseguire il download e' necessario configurare la porta di connessione sul PC, questo settaggio si effettua mediante DANAS dal menù 'File' scegliendo *'COM port'*

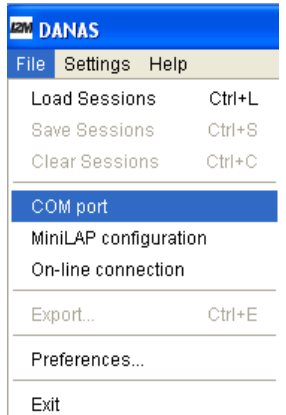

Compare una finestra di dialogo che avvisa che il sistema sta cercando le porte disponibili

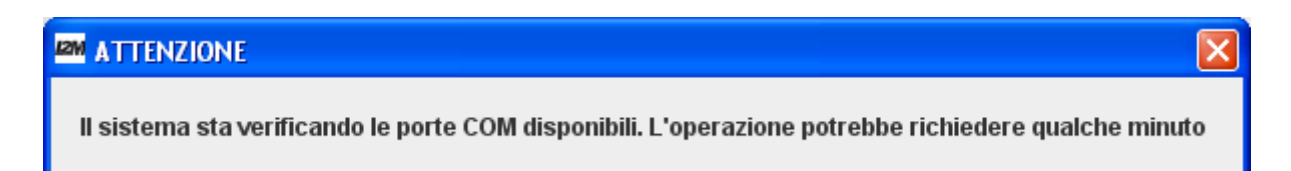

Di seguito si deve scegliere, tra quelle rilevate disponibili, quella che si intende utilizzare per la connessione. Fatto ciò, è ora possibile aprire il software per lo scarico dei dati a cui si accede sempre dal menù 'File ' di DANAS accedendo alla voce *"Connessione On-line"*

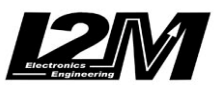

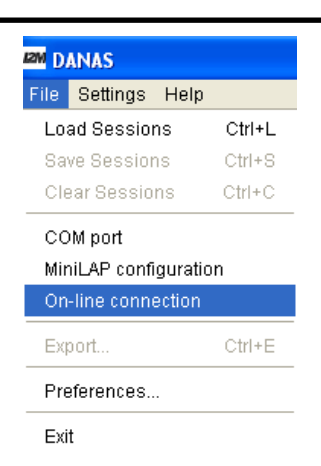

Il sistema guida l'utente passo a passo, chiedendo di controllare che il cavo di download si stato collegato alla porta precedentemente scelta

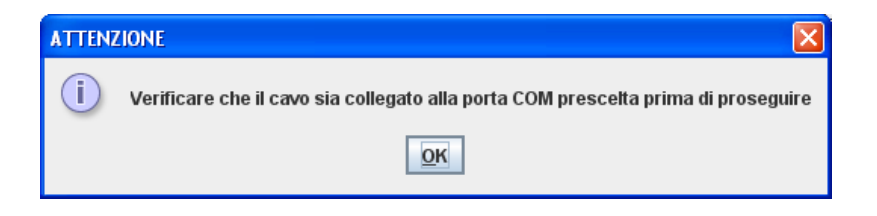

La maschera principale del software è quella riportata in figura seguente.

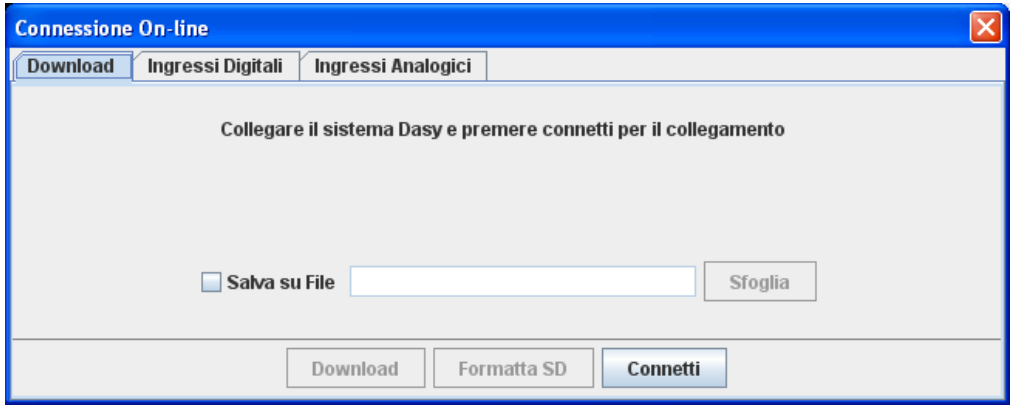

La prima operazione da compiere è la connessione: effettuabile premendo il tasto *"Connetti".*

Se Il cavo non è stato collegato o è stato collegato alla porta sbagliata il sistema mostra un messaggio d'errore. Una volta che la connessione è avvenuta correttamente vengono abilitati tutti i tasti e le finestre disponibili. **La finestra di interesse per il MiniLAP è quella propriamente di "Download".** Su questa si può scegliere: "*Download*" per scaricare i dati presenti nella memoria.

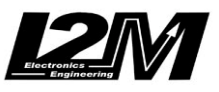

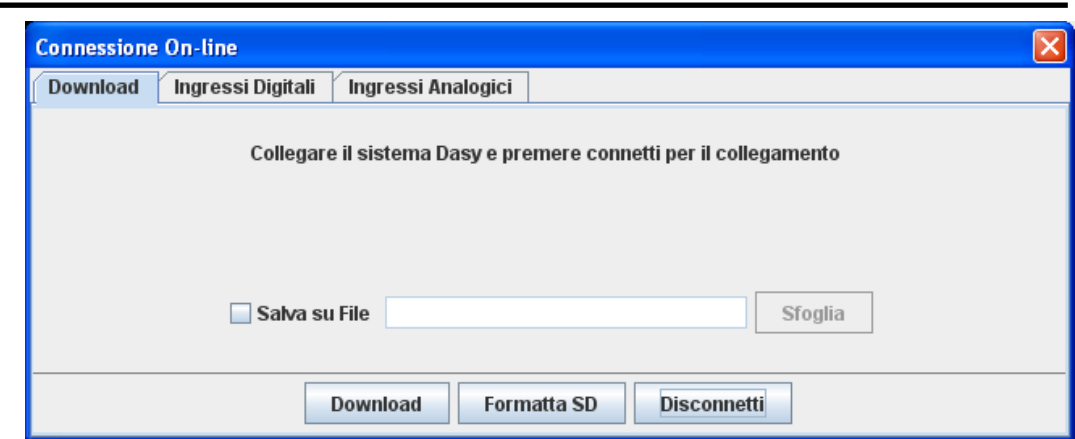

Al momento del download compare la finestra di stato che avvisa sull'avanzamento del download (la velocità di download è 115.200b/s)

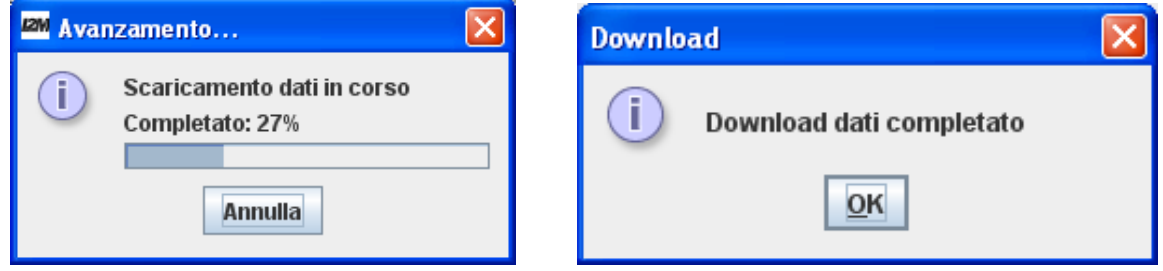

Appena terminato di scaricare i dati il sistema avvisa mediante l'apposita finestra.

Se il flag "salva su file" era stato precedentemente selezionato i dati vengono salvati nel file selezionato e quando si decide di uscire dal programma di download viene richiesto se aprire i dati appena scaricati anche in DANAS.

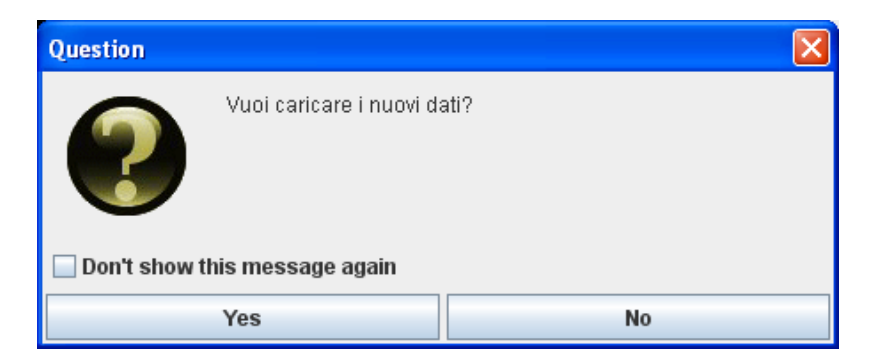

Se invece il flag "salva su file" non era stato precedentemente selezionato i dati raccolti vengono aperti automaticamente con DANAS.

#### Impostazione Librerie

Sempre tramite il programma DANAS e sfruttando il menù Download di MiniLAP si possono gestire le librerie dei circuiti per creare le proprie playlist preferite.

Scegliere la porta per la connessione come descritto nel paragrafo precedente poi dal menù 'File' di DANAS scegliere l'opzione 'M*iniLAP Configuration'* 

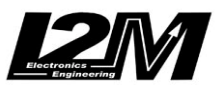

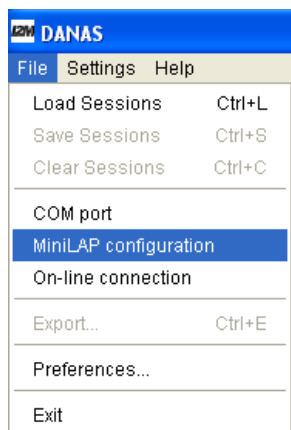

Si apre la finestra di gestione delle librerie:

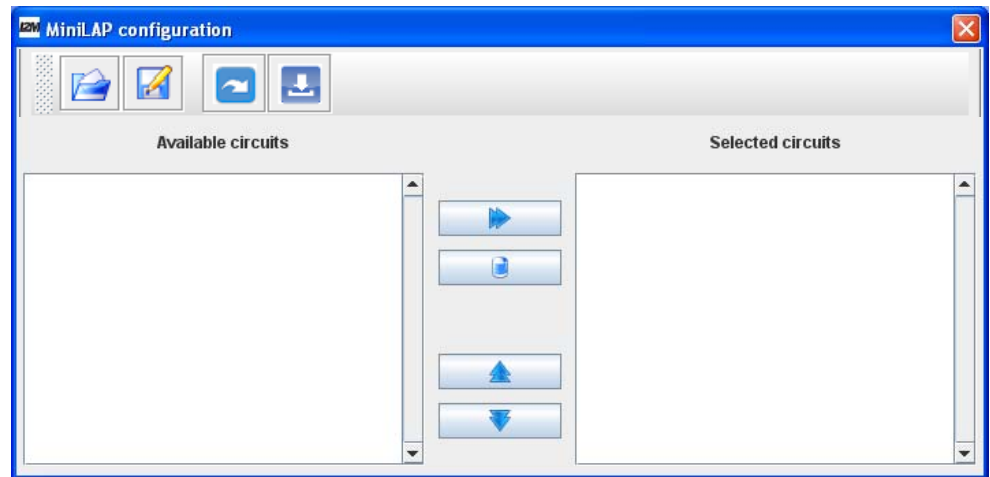

Il riquadro di destra è destinato ad accogliere i circuiti che vengono scaricati dal MiniLAP o che verranno su di esso salvati. Il riquadro di sinistra è invece destinato ad accogliere i circuiti disponibili (salvati precedentemente su un file) che possono essere usati per aggiornare i circuiti caricati su MiniLAP

Il pulsante  $\left| \cdot \right|$  serve per scaricare i circuiti che sono sul MiniLAP, ad esempio ottenendo:

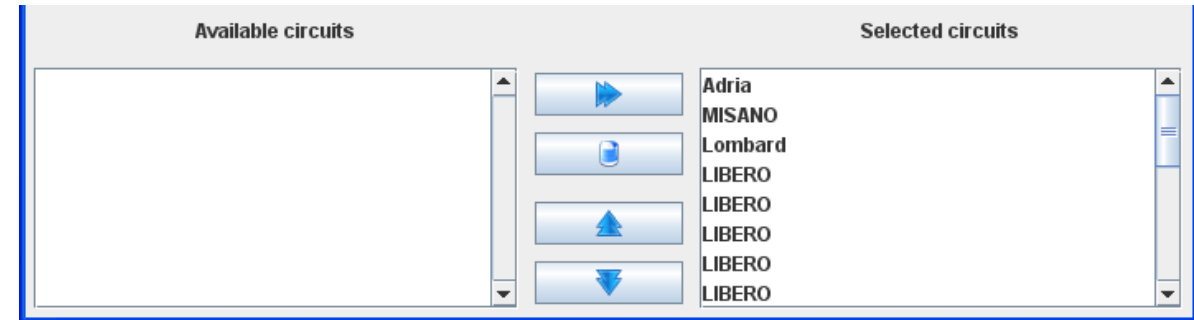

I circuiti che non fossero stati assegnati vengono individuati dalla dicitura "LIBERO".

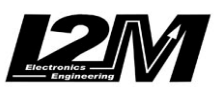

Con il pulsante  $\Box$  si possono caricare files con circuiti precedentemente salvati, ad esempio ottenendo:

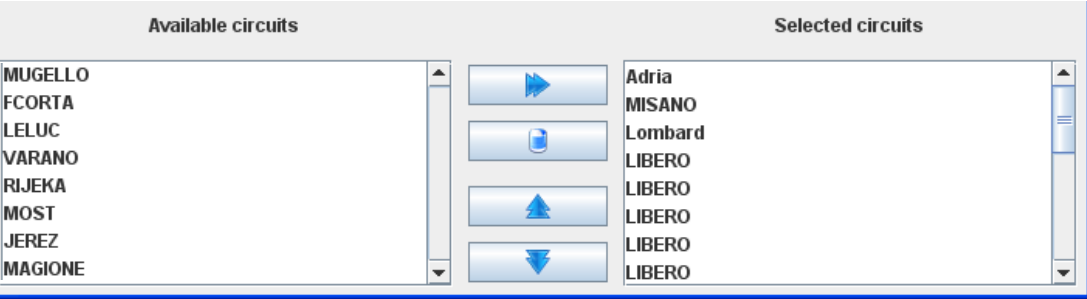

Il tasto **permette di cancellare dai circuiti selezionati le righe selezionate**, tramite il mouse.

I tasti  $\begin{array}{|c|c|c|c|c|c|}\n\hline\n\end{array}$  e  $\begin{array}{|c|c|c|c|c|c|}\n\hline\n\end{array}$  in tastificially rispettivamente servono per spostare in alto o in baso eventuali circuiti selezionati.

Il tasto **consente di trasferire i circuiti selezionati** (tramite mouse) da quelli disponibili a quelli selezionati (il tasto viene disabilitato se ci sono già 20 circuiti selezionati, che sono il massimo numero di circuiti memorizzabili su MiniLAP, si deve prima cancellarne qualcuno, prima di poterne trasferire altri.). Ad esempio dalla situazione:

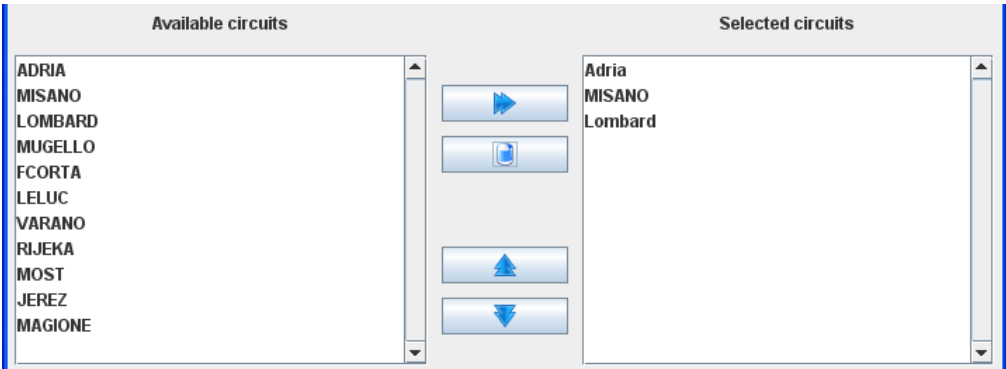

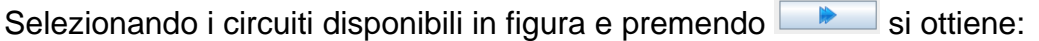

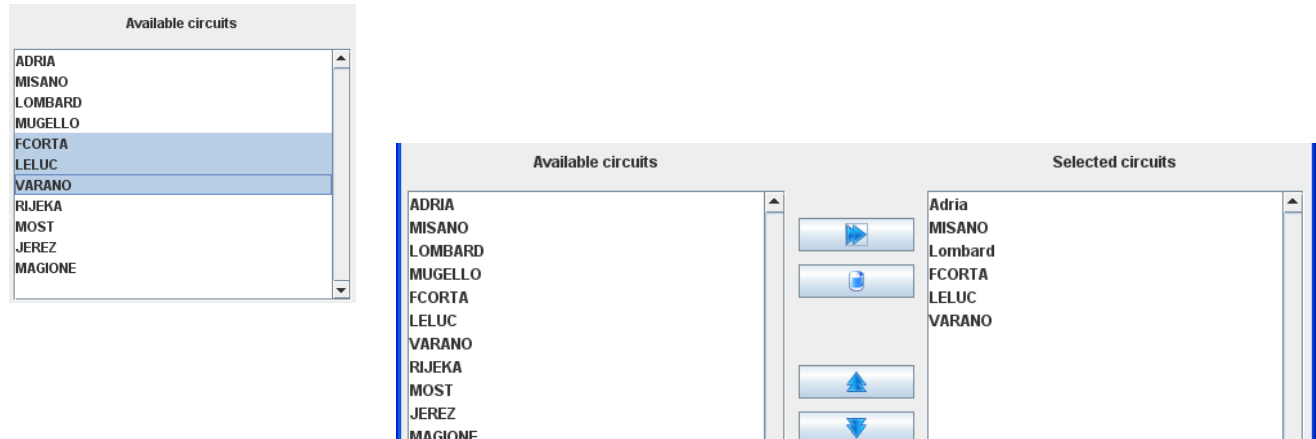

 $\overline{\phantom{a}}$ 

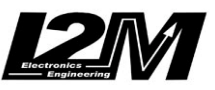

Il tasto serve per salvare su file la compilation creata (sulla destra) mentre il tasto

 $\sim$  serve per caricarla su MiniLAP. Se si richiede di caricare su MiniLAP una compilation che è formata da meno di 20 circuiti, le posizioni non assegnate vengono indicate come "LIBERO".

ATTENZIONE: quando si carica su MiniLAP un circuito che ha un traguardo differente da quello che era memorizzato precedentemente su MiniLAP nella medesima posizione, il BestTime viene cancellato, poiché sarebbe privo di senso.

ATTENZIONE: i giri memorizzati non vengono cancellati.

ATTENZIONE: nei circuiti pre-caricati in MiniLAP la posizione del traguardo non sempre coincide perfettamente con la posizione reale del traguardo, può essere a volte spostato sul rettilineo onde evitare eventuali scatti spuri all'ingresso/uscita box.

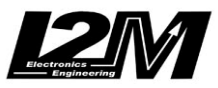

#### Appendice A: GPS - Generalita'

Prima di procedere con l'analisi del sistema di acquisizione è bene dare alcune indicazioni sul funzionamento e sull'uso del GPS

Il sistema di navigazione GPS (Global Positioning System) fu concepito dal Ministero della Difesa statunitense come mezzo per determinare con ottima precisione il punto esatto in cui un ricevitore si trova sulla terra e per ottenere un'indicazione oraria molto precisa. Le applicazioni del sistema Gps non sono limitate al campo militare, ma sono disponibili a tutti anche per uso civile.

Il sistema GPS si compone di tre parti: il segmento spaziale, il centro di controllo e i ricevitori. La costellazione di 24 satelliti che costituisce il sistema GPS prevede 21 satelliti operativi e tre satelliti di scorta pronti a intervenire in caso di guasto. I satelliti sono posti in un orbita circolare a circa 20.200 km dalla terra. In ogni punto della terra è sempre possibile "vedere" tra cinque e otto satelliti. Ciascuno dei satelliti GPS in orbita trasmette in continuazione due portanti a radiofrequenza; la prima (L1) trasporta il segnale per la localizzazione grossolana ("coarse acquisition") e il segnale di tempo, seconda (L2) trasporta il segnale per la localizzazione di precisione. Le due portanti sono modulate in fase utilizzando tre diversi codici, quello detto C/A, che serve per la localizzazione grossolana, quello detto P, che serve per la localizzazione precisa e quello che trasporta i dati dell'orbita del satellite e altri parametri di sistema. Ogni satellite ha un codice di modulazione univoco così che il ricevitore possa discernere i vari segnali trasmessi da tutti i satelliti. L'utilizzo del segnale C/A è libero per tutti, mentre l'utilizzo del codice P è limitato ai soggetti autorizzati dal Governo degli Stati Uniti. I ricevitori commerciali sono pertanto costruiti per ricevere solamente il segnale L1 e decodificare il codice C/A, mentre i ricevitori per uso militare ricevono entrambi i segnali L1 ed L2 e

possono decodificare sia il codice C/A, sia il codice P. Fino a poco tempo fa, inoltre, il Governo statunitense ha intenzionalmente degradato la precisione ottenibile utilizzando il codice C/A, per cui le applicazioni civili non potevano sfruttare appieno tutta la precisione teoricamente ottenibile dal sistema GPS. Recentemente tale restrizione, indicata anche con la sigla SA (Selective Availability) è stata parzialmente rimossa, per cui in futuro si dovrebbero poter costruire ricevitori per uso civile capaci di sfruttare meglio tutte le potenzialità del sistema GPS per ottenere una localizzazione più precisa.

Un ricevitore GPS determina la sua posizione istantanea misurando le distanze dalla sua antenna ai satelliti visibili in quel momento, dei quali è nota la posizione nello spazio. Per ricavare la propria posizione è indispensabile eseguire quattro misure indipendenti e risolvere un sistema di quattro equazioni e quattro incognite (longitudine, latitudine, altezza da terra e tempo) per produrre la propria localizzazione con la minima incertezza garantita dal sistema. Per misurare la distanza istantanea da un satellite, il ricevitore GPS calcola il tempo che occorre al segnale per viaggiare dal satellite all'antenna del ricevitore. Il sistema funziona bene poiché tutti gli orologi che intervengono nel sistema GPS sono sincronizzati tra loro. In ogni satellite sono montati quattro orologi atomici che periodicamente vengono ulteriormente sincronizzati dal centro di controllo onde stabilire la massima stabilità. Per quanto riguarda il ricevitore che ovviamente non può disporre di un orologio atomico per ragioni di costo, ciò che importa è la stabilità del clock nel breve periodo e non la precisione assoluta.

La misura di distanza così ricavata è affetta da diversi errori, dovuti agli effetti atmosferici sulla velocità di propagazione del segnale, alle imprecisioni dei segnali di clock dei satelliti e ad altri effetti secondari. Mediamente l'imperfezione delle orbite dei satelliti introduce un errore di circa due metri, gli effetti della ionosfera e della troposfera, con ritardi variabili nella trasmissione del segnale, può provocare un errore di altri quattro metri,l'errore degli orologi dei satelliti è mediamente due metri (basti pensare che malgrado siano dispositivi atomici molto precisi, un ritardo di un solo nanosecondo comporta un errore di trenta centimetri nella localizzazione). Un altro problema fortemente sentito negli utilizzi in città è l'"urban canyoning" ossia l'effetto di disturbo realizzato dalle riflessioni multiple dei segnali satellitare sulle pareti dei palazzi. La precisione normale che si ottiene nelle misure civili con ricevitori economici è di circa 100 m nelle direzione orizzontale, di circa 150 m in quella verticale e di circa 340ns in quella temporale. Se il ricevitore è in grado di vedere più di quattro satelliti contemporaneamente, è possibile sfruttare algoritmi matematici di correzione degli errori che aumentano la precisione ottenibile. Un ricevitore GPS da solo ha una precisione orizzontale di 20 metri per il 95% del tempo. La precisione intrinseca del sistema GPS è così alta che gli Stati Uniti decisero di proibire l'uso di tutte le sue potenzialità a chi non sia espressamente autorizzato. Questo procedimento è chiamato Selective Availability (SA) - (disponibilità selettiva) e concede solo precisioni orizzontali entro 100 metri reali per il 95% del tempo. Gli autorizzati che hanno accesso al codice PPS (Precise Positioning System), che invece non è degradato dalla SA, godono della precisione intrinseca del sistema che è pari a circa 20 metri.

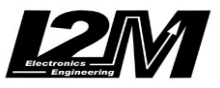

### Appendice B: MiniLAP E GPS

I ricevitori GPS non sono tutti uguali. I primi modelli, ancora in circolazione, dotati di 12 o 16 canali per la ricezione dei segnali dai satelliti, vanno bene quando si usa il navigatore prevalentemente in spazi aperti (piste incluse). Quando lo si usa in città è meglio avere un ricevitore con più canali a disposizione. L'antenna GPS utilizzata con MiniLAP è un'antenna di ultima generazione con il nuovo sensore SiRF Star III, dalla eccezionale sensibilità. Il chipset SiRF Star III è progettato con 20 canali paralleli ed è espressamente ottimizzato per l'uso cittadino e in tutti i casi di urban canyon (in città, in montagna, nei boschi, nei porticati, nelle strade fittamente alberate, etc).

Come già accennato la precisione assoluta di un'antenna GPS è di circa 10m mentre assai più elevata è la sua precisione relativa. Questo significa che il GPS può individuare la posizione di un' antenna nel mondo con un errore di una decina di metri ma poi è in grado di seguirne i movimenti con estrema precisione relativa e darne tracciati molto accurati. Per questo motivo i tracciati GPS sono in sé piuttosto precisi mentre non è improbabile che nel medio periodo, confrontando il medesimo tracciato (ad esempio quello di una pista di un autodromo) ottenuto in giornate differenti, lo si ritrovi nuovamente moto preciso, ma traslato di alcuni metri. Le antenne GPS utilizzate nei navigatori sono solo apparentemente molto più precisi, ma questo è dovuto al fatto che possono sfruttare informazioni aggiuntive contenute nei loro database, ad esempio 'calamitando' la posizione al centro della strada che si sta percorrendo, nonostante che il segnale effettivamente ricevuto oscilli ogni secondo di parecchi metri.

Un altro fattore di merito di un'antenna sono le tempistiche di connessione ai satelliti. Quando un dispositivo viene acceso, il ricevitore GPS riceve e memorizza dal satellite, oltre alle coordinate di posizione, altre informazioni: come le effemeridi, e cioè la posizione precisa dei satelliti e i dati per determinarne le posizione future, le correzioni per l'orologio di bordo, i dati sull'atmosfera terrestre che servono per calcolare la velocità con cui il segnale si propaga e lo stato dei satelliti con eventuali informazioni su quelli da scartare, perché in manutenzione. Se un ricevitore GPS viene acceso poco dopo un suo precedente impiego o semplicemente perde momentaneamente il segnale, possiede in memoria tutti questi dati, effemeridi comprese, e quindi il tempo per il primo calcolo di posizione è veloce, nell'ordine di pochi secondi. Si chiama "hot start". Se lo spegnimento dura invece più a lungo , si può parlare invece di "warm start" perchè le effemeridi (non sono più valide) non sono più memorizzate nel ricevitore e quindi è necessario un tempo tecnico più lungo per scaricarle dal satellite. Se il ricevitore non ha memorizzato nessun tipo di dato (ad esempio perché riacceso a distanza notevole dalla precedente), cosa che succede dopo lunga inattività, il primo segnale di posizione si riceve non prima di un minuto, dopo che sono stati scaricati tutti i codici dei satelliti e del sistema GPS, è il cosiddetto "cold start".

Come si può vedere dalle specifiche delle antenne utilizzate in DASY questi tempi sono molto buoni:

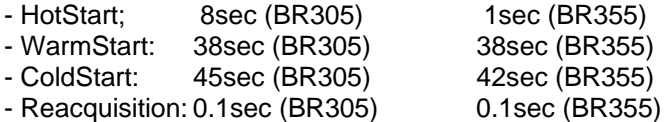

Va ricordato tuttavia che non tutto il territorio è ugualmente coperto dal segnale GPS e questo può essere influenzato dai suddetti i disturbi, possono essere momentaneamente errate le stime delle velocità

*ATTENZIONE: Visto che i tempi d'attesa sono esigui si consiglia all'utente di cominciare le varie sessioni con segnale GPS già valido. Se l'antenna è in movimento, infatti, il GPS impiega molto più tempo ad acquisire i satelliti e, anche una volta acquisiti, ci mette più tempo a raffinare la posizione tanto che si puo' avere una prima fase di segnale "valido" ma affetto da gravi errori e con stime errate della velocita'.* 

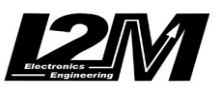

## Appendice C: SPECIFICHE TECNICHE DELL'ANTENNA GPS USATA

BR-355

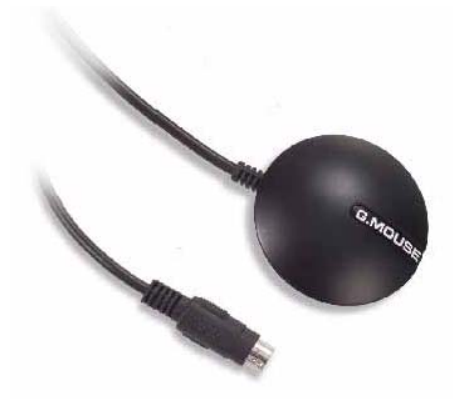

RS232 GPS Receiver

#### **Product Feature**

- "SiRF Star " high performance and low power consumption chipset
- All-in-view 20-channel parallel processing
- · Built-in patch antenna
- Very high sensitivity (Tracking Sensitivity: -159 dBm)
- Extremely fast TTFF (Time To First Fix) at low signal level
- · Superior urban canyon performance
- Build-in SuperCap to reserve system data for rapid satellite acquisition.
- Support NMEA 0183 data protocol
- Super-cohesive magnetic for mounting on the car
- Water resisted and non-slip on the bottom
- LED indicator for GPS fix or not fix

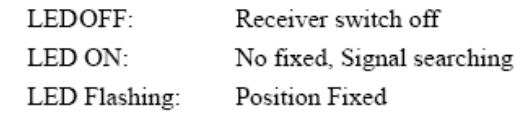

• RS232 interface with PS2 connector

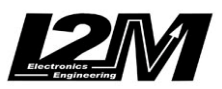

#### **System Specification**

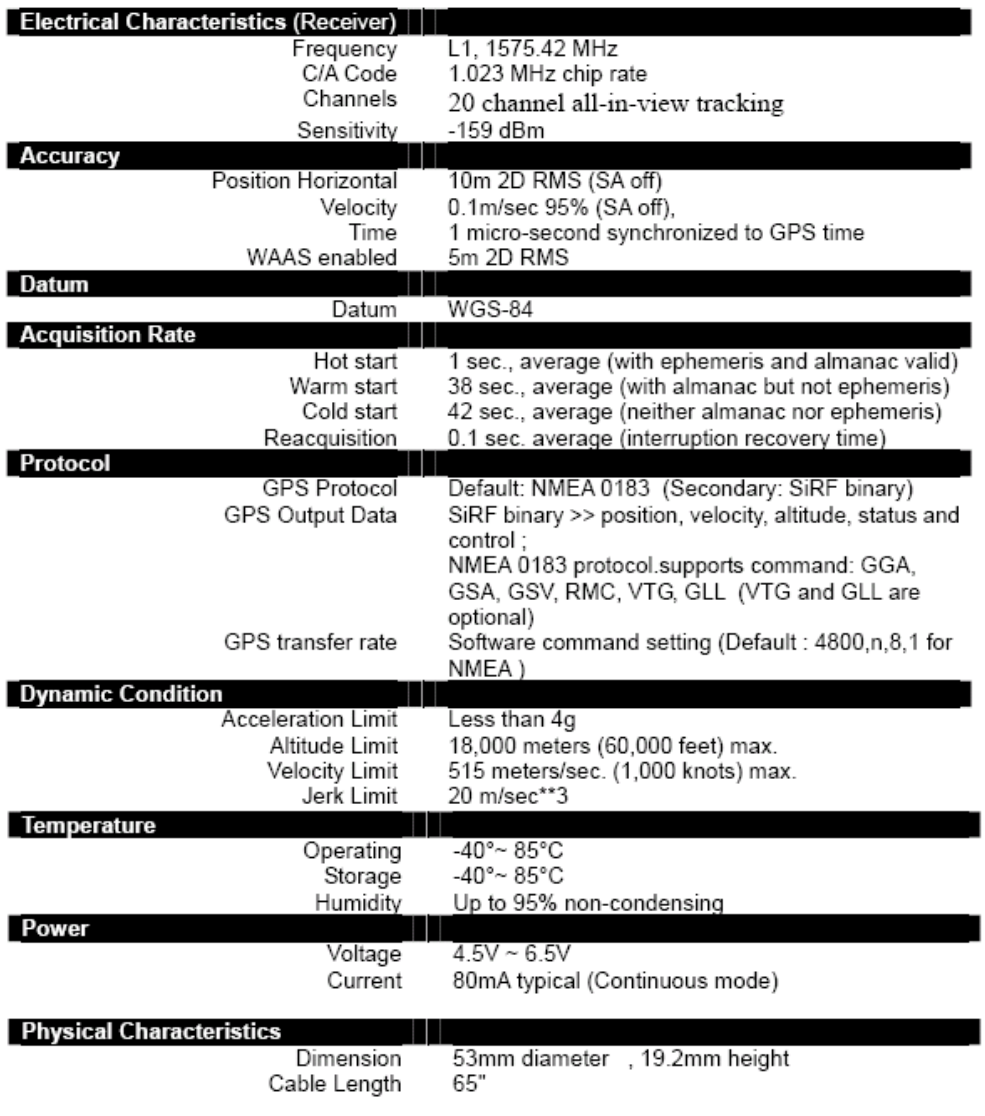